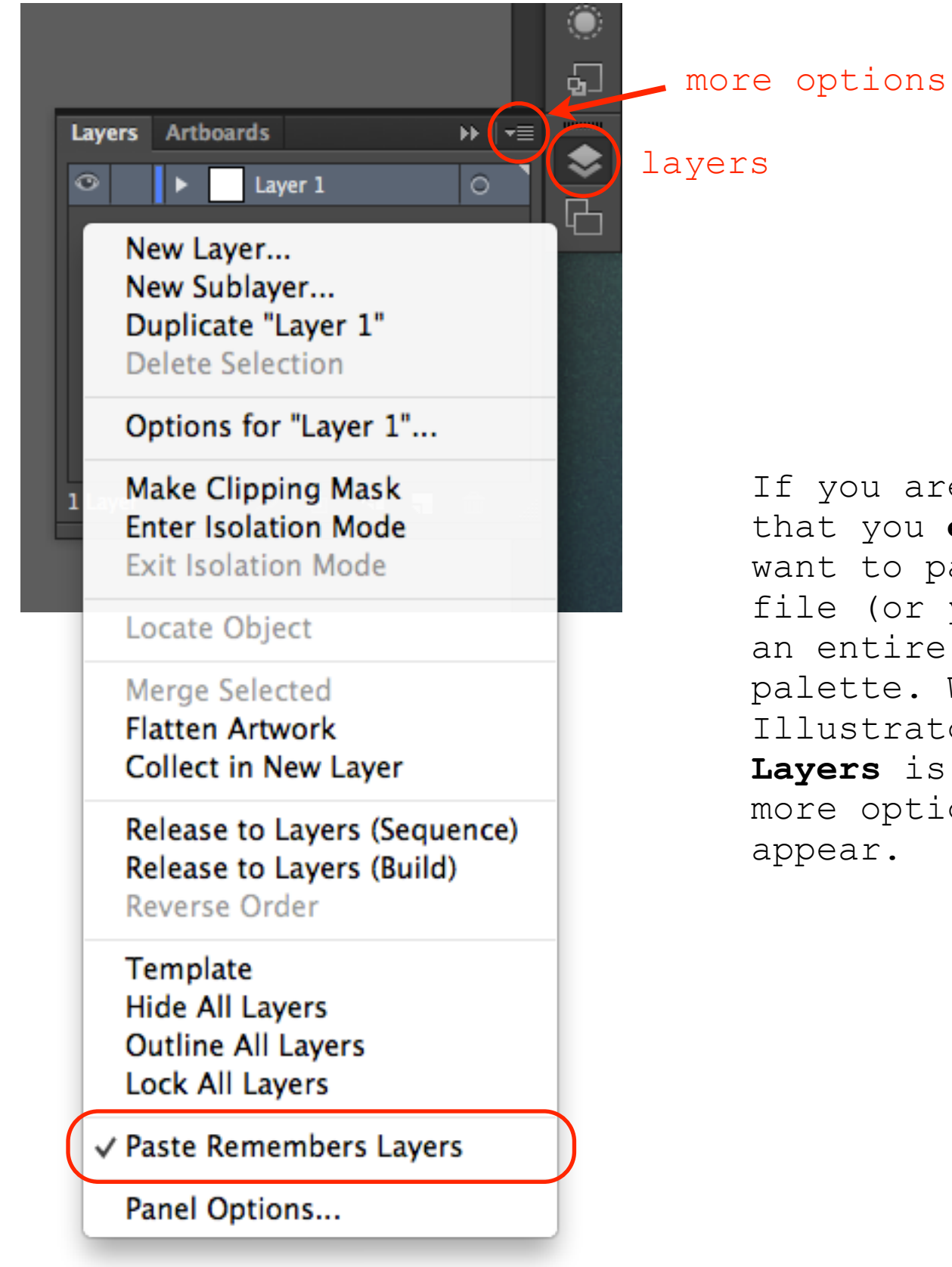

If you are **importing** an Illustrator file that you **exported** from Rhino, you will want to paste it over into a **NEW** Illustrator file (or your created board file) so you have an entire selection of colors in your color palette. When pasting into another Illustrator file, make sure **Paste Remember Layers** is selected. You have to click the more options button to get this sub-menu to appear.

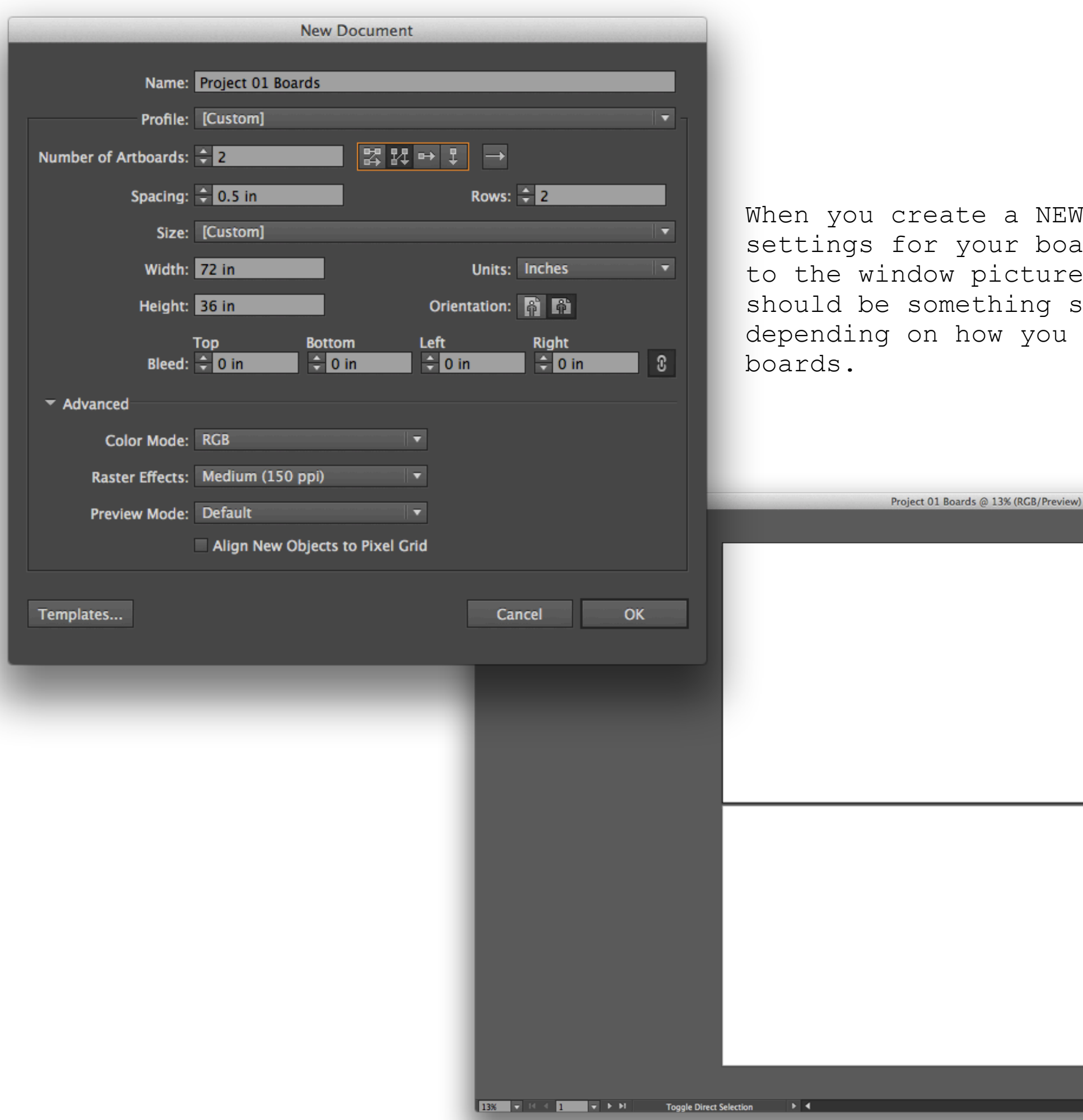

a NEW Illustrator file your ur boards should look similar ictured here, and your layout hing similar to image below, w you decided to setup your

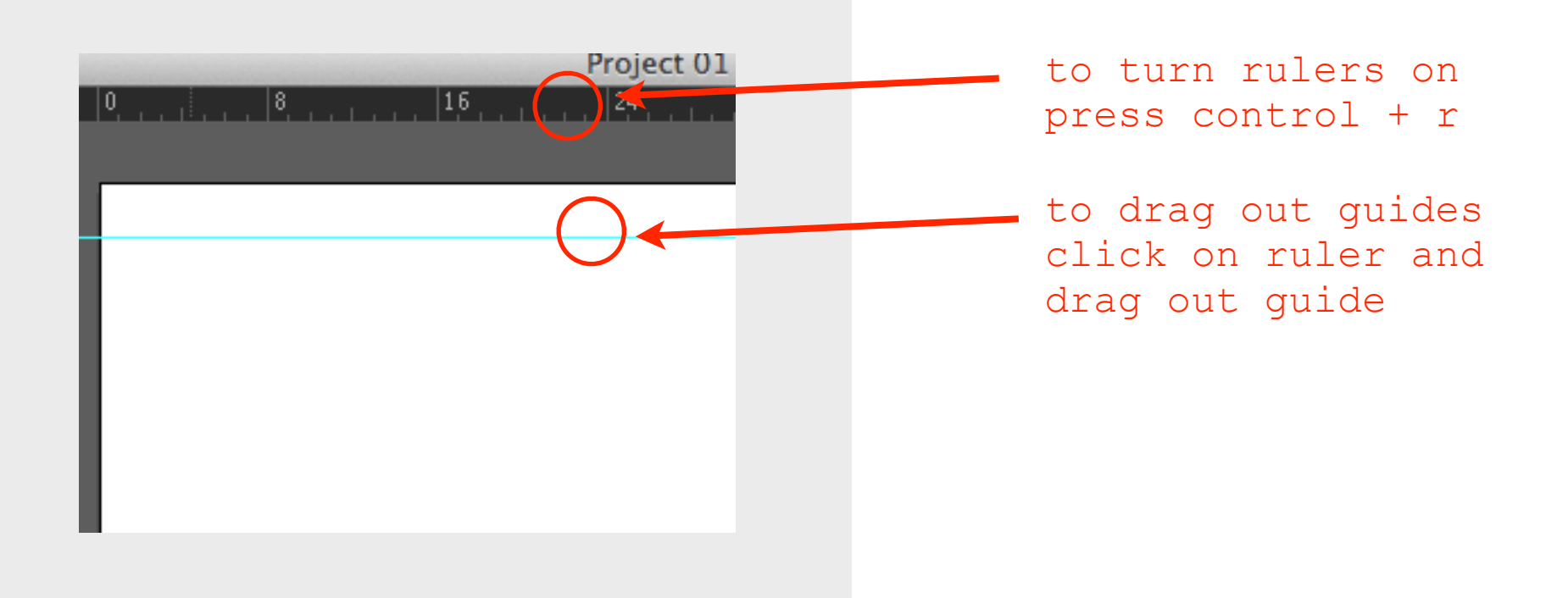

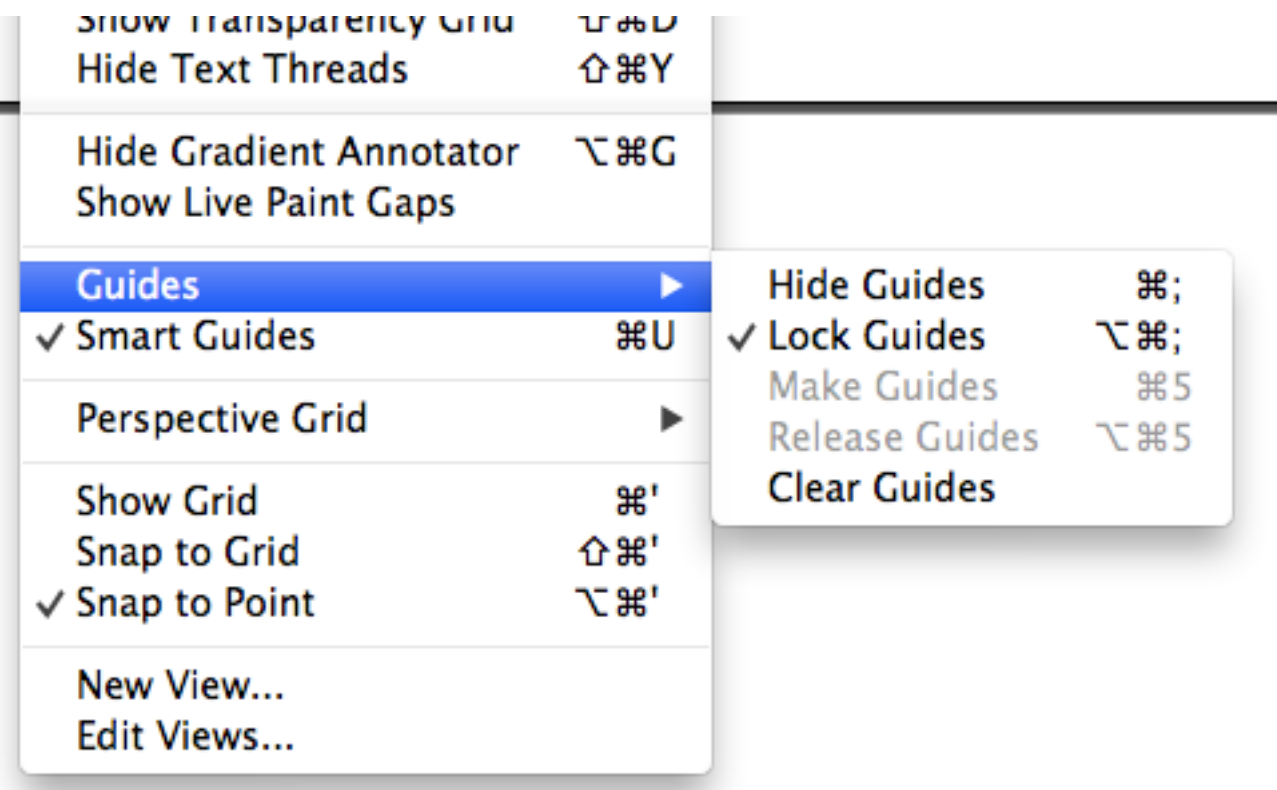

to change Guides settings click **View** on the **top menu bar** and navigate to menu area pictured.

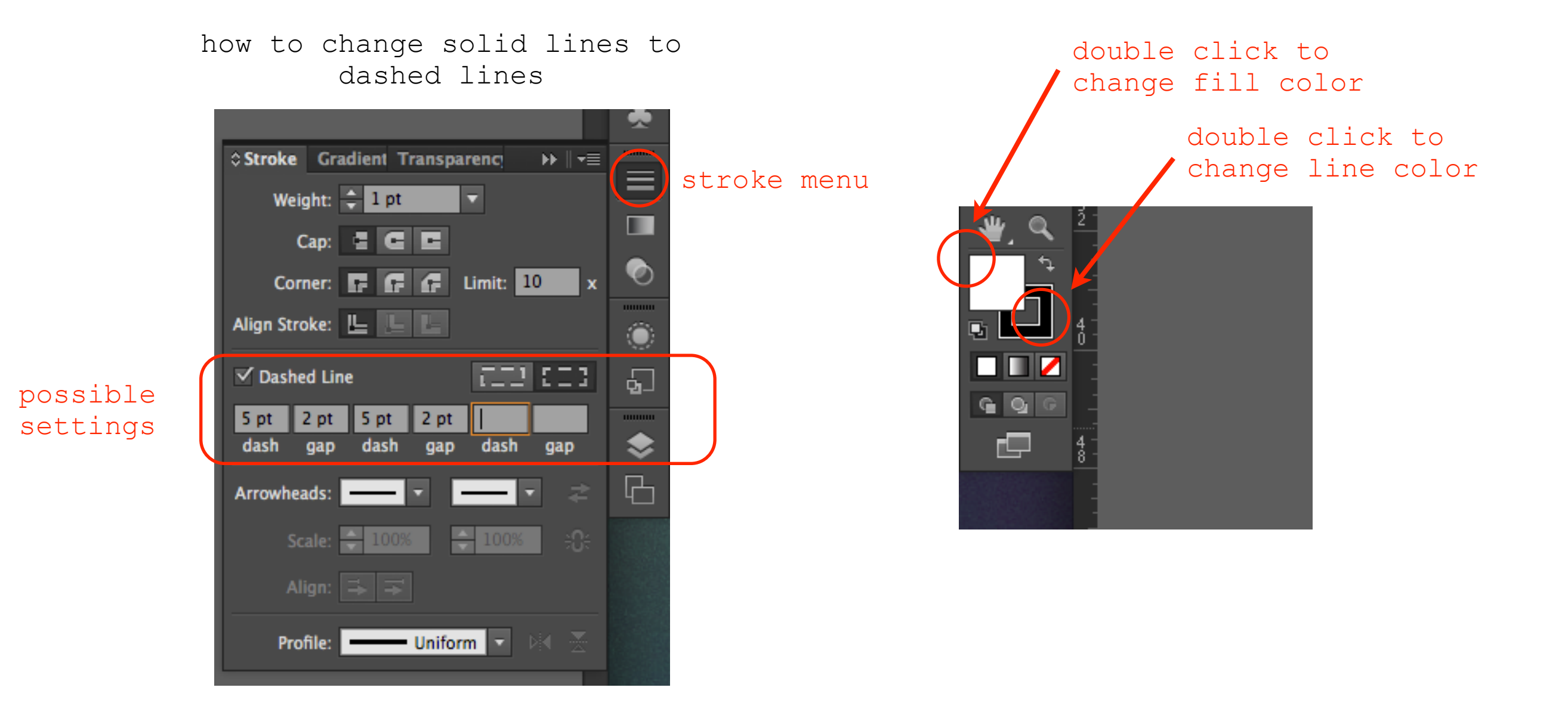

live paint bucket tool

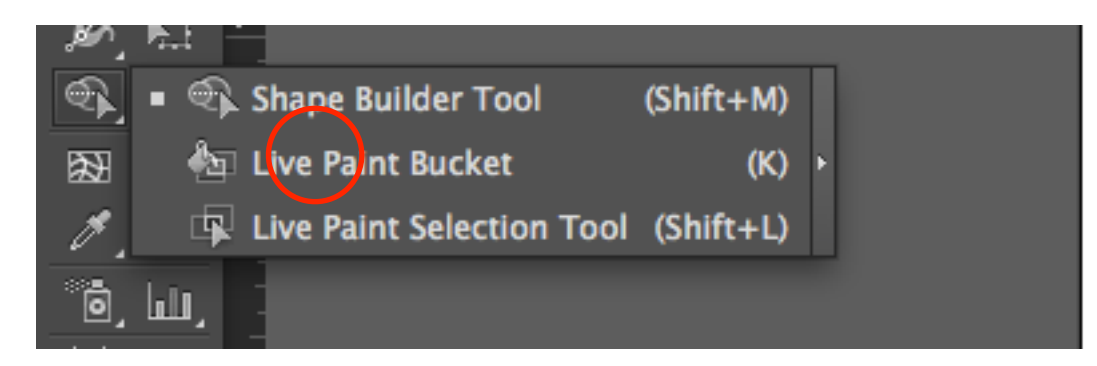

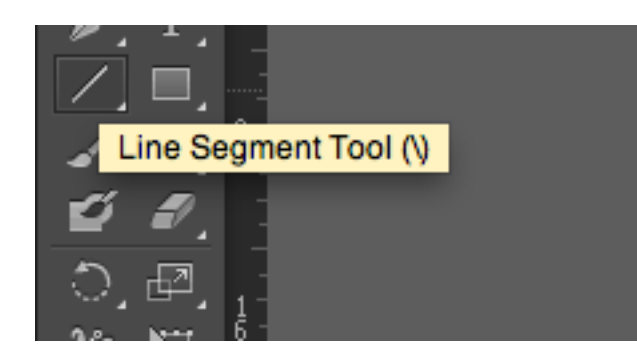

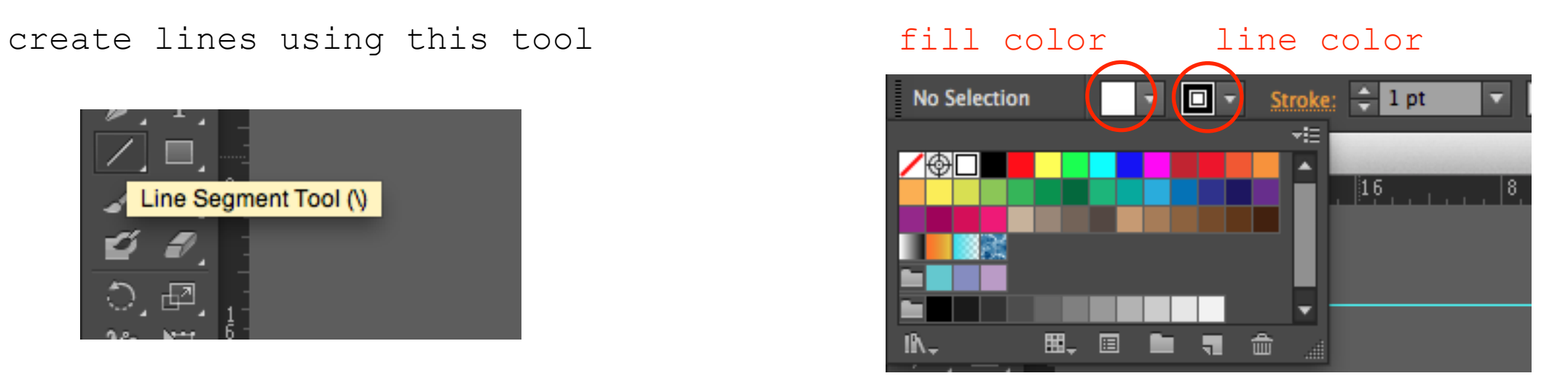

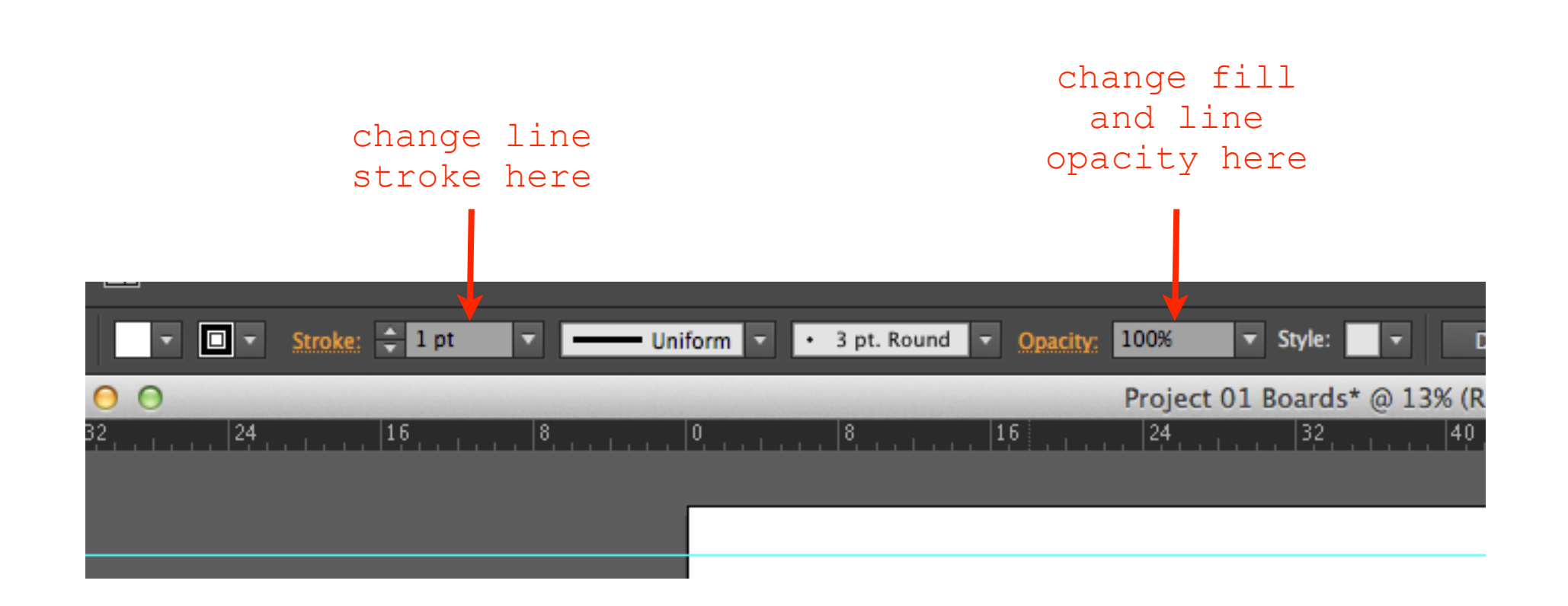